B5FH-D480-01-00

# モバイル WiMAX をお使いになる方へ ~~本紙には重要なお知らせが掲載されています。大切に保管してください。~~

このたびは、弊社の FMV-BIBLO をお買い上げいただき、まことにありがとうございます。 本紙では、内蔵モバイルWiMAXモジュールの使用方法や、お使いになるうえでの注意事項を 説明しています。

本紙をよくお読みになり、正しくお使いいただきますようお願いいたします。

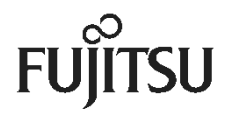

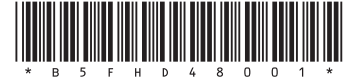

#### 製品などの呼び方について

このマニュアルでは、製品名称などを次のように省略して表記しています。

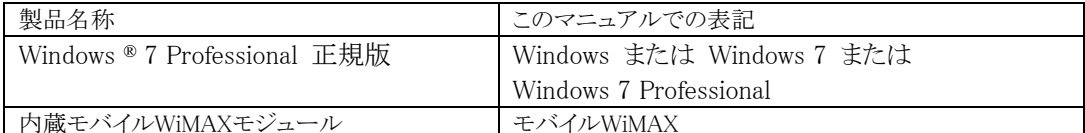

Microsoft、Windows、Internet Explorer は、米国 Microsoft Corporation の、米国およびその他の国における登録商標 または商標です。

インテル、Intel、は、アメリカ合衆国およびその他の国における Intel Corporation の商標です。

その他の各製品名は、各社の商標または登録商標です。

その他の各製品は、各社の著作物です。

Copyright FUJITSU LIMITED 2009

# モバイル WiMAX をお使いになるうえでのご注意

モバイル WiMAX(ワイマックス)とは、このパソコンを、電波を使って携帯電話や LAN(ラン)、無線 LAN アクセス ポイントなどに繋ぐことなくデータ通信を行うことができる機能で、移動しながらの通信にも適しています。 ここでは、このパソコンに内蔵されているモバイル WiMAX による通信を行う場合の注意点について説明します。

- •ご利用には、別途、モバイル WiMAX 接続サービスの利用契約が必要です。
- • 利用可能エリアは、UQ コミュニケーションズが提供する UQ WiMAX サービスエリア内です。UQ WiMAX のサービスエリアについては UQ コミュニケーションズにお問い合わせください。
- • 通信速度は、受信最大 13Mbps、送信最大 3Mbps です。なお、数値は最大速度であり、お客様の実利 用速度を示すものではありません。
- •モバイル WiMAX 接続と無線 LAN 接続を同時に行うことはできません。
- •このパソコンには、技術基準適合証明を受けた特定無線設備が組み込まれています。
- • 接続に関する情報や利用料金などについては、ご利用の WiMAX サービス事業者にお問い合わせく ださい。
- • モバイル WiMAX は、電波を利用して通信を行うため、UQ WiMAX サービスエリア内であっても、トンネ ル・地下・建物の中や陰などで電波が届かない場所や電波の弱い場所、および UQ WiMAX サービス のエリア外ではご使用になれません。あらかじめご了承のうえ、ご使用ください。
- • 高層ビルやマンション等の高層階で見晴らしの良い場所であっても、通信できない場合があります。ま た、電波が強く、アンテナアイコンが 5 本表示されている状態で、移動せずに使用している場合でも、 通信が切断される場合がありますので、あらかじめご了承ください。
- • 電波状態が一定以上に悪くなった場合には、突然通信が途切れることがあります。また、電波状態が 良いところでも通信が途切れる場合があります。あらかじめご了承ください。
- •高速で移動しながら通信を行うと、通信が切断される場合があります。あらかじめご了承ください。
- •お使いの環境によっては、通信速度が遅くなる場合があります。あらかじめご了承ください。
- • 病院内や医療用電気機器のある場所では、パソコン本体のワイヤレススイッチを OFF にして、全ての 電波の発信を停止してください。特に手術室、集中治療室、CCU(冠状動脈疾患監視病室)などには 持ち込まないでください。モバイル WiMAX、および無線 LAN モジュールからの電波が医療用電気機 器に影響をおよぼすことがあり、誤動作による事故の原因になります。
- • 心臓ペースメーカーの装着部位からは、22cm 以上離してください。電波によりペースメーカーの動作 に影響をおよぼすことがあります。
- • 満員電車の中など、混雑した場所では、付近に心臓ペースメーカーを装着した方がいる可能性があり ますので、パソコン本体のワイヤレススイッチを OFF にして、全ての電波の発信を停止してください。 電波により心臓ペースメーカーの動作に影響を与える場合があります。
- • 自動ドア、火災報知器等の自動制御機器の近くでは使用しないでください。モバイル WiMAX の電波 が自動制御機器に影響をおよぼすことがあり、誤動作による事故の原因になります。
- • ガソリンスタンドなど、引火性ガスの発生する場所では、パソコン本体のワイヤレススイッチを OFF にし て、全ての電波の発信を停止してください。爆発や火災の原因になります。
- • 本製品を絶対にお客様自身で分解や修理・改造をしないでください。内部に触ると感電の原因になり ます。
- • 本モバイル WiMAX で使用している「インテル®PROSet/Wireless WiMAX 接続ユーティリティ」の、ネッ トワーク設定情報、および、契約に係わる情報は、「FM かんたんバックアップ」には対応していません。
- • パソコンを修理するときに、モバイル WiMAX の交換を行うと、契約の変更が必要になる場合があります。 モバイル WiMAX の交換修理を行った場合は、ご契約の WiMAX サービス事業者へお問い合わせくだ さい。

### 网络国要

#### モバイル WiMAX の契約解除について

次のような場合は、通信料金が発生する場合がありますので、モバイル WiMAXの契約解除を行 ってください。なお、モバイル WiMAX接続サービスの契約解除の方法については、ご契約の WiMAX サービス事業者へお問い合わせください。

- •モバイル WiMAX 機能を使用しなくなった場合
- •このパソコンを譲渡、売却した場合

## 初めてお使いになる前に

- • ご利用には、別途、モバイル WiMAX 接続サービスの利用契約が必要です。契約に関しては、ご利用 される WiMAX サービス事業者にお問い合わせください。 なお、各 WiMAX サービス事業者のお問い合わせ先は、次の UQ ホームページにてご確認ください。 UQ ホームページ http://www.uqwimax.jp/
- • このパソコンは、モバイル WiMAX を利用したオンライン契約に対応しています。WiMAX 接続サービス 契約が完了していない状態で、モバイル WiMAX に接続すると、「UQ WiMAX に接続しています。」と 表示された後、自動的に「WiMAX 統合ポータル スタートページ」画面が表示されます。

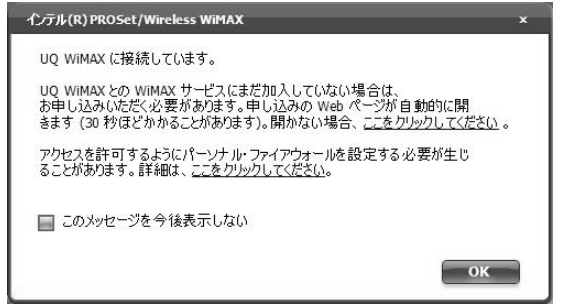

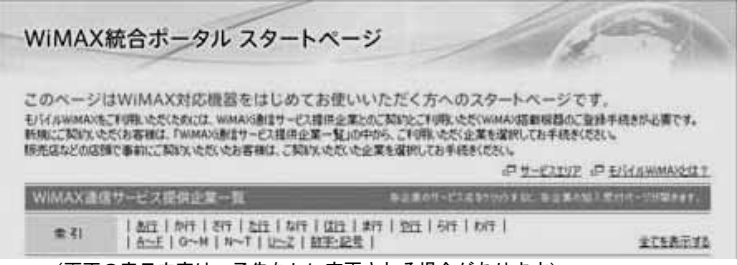

(画面の表示内容は、予告なしに変更される場合があります)

「WiMAX統合ポータル スタートページ」画面では、表示されたWiMAX サービス事業者とオンライン 契約を行うことができます。なお、画面が表示されるまでに、しばらく時間がかかる場合があります。

- •WiMAX 統合ポータルの内容については、UQ コミュニケーションズへお問い合わせください。
- • オンライン契約以外での契約方法については、ご利用される WiMAX サービス事業者へお問い合わせ ください。
- • WiMAX 接続サービスの契約の際には、クレジットカードが必要になる場合があります。事前に、ご利用 される WiMAX サービス事業者へお問い合わせください。
- • 契約時に、このパソコンのモバイル WiMAX の MAC アドレス(マックアドレス)が必要になる場合がありま す。

ご使用の MAC アドレスの確認方法については、「MAC アドレス(マックアドレス)を確認する」(→P.8)を ご覧ください。

• 「インテル®PROSet/Wireless WiMAX 接続ユーティリティ」では、ネットワークの名前は WiMAX サービス 事業者のサービス名称に係わらず「UQ WiMAX」と表示されます。

### モバイル WiMAX に接続する・切断する

ここでは、このパソコンのモバイル WiMAX を使用して、モバイル WiMAX に接続、または切断する 方法について説明します。なお、「インテル® PROSet/Wireless WiMAX 接続ユーティリティ」では、 無線 LAN については、「WiFi(ワイファイ)」と表示されます。

#### ■ 接続の流れ

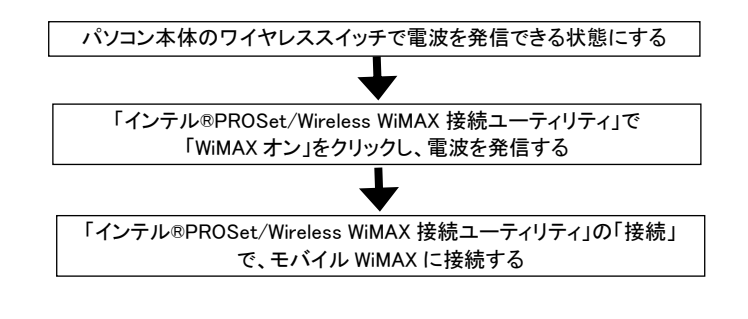

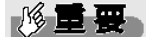

#### 海外でのご利用について

このパソコンは、海外でのモバイル WiMAX 接続サービスには対応しておりません。

#### ソフトウェアの起動について

「Internet Explorer」や、メールソフトなどは、モバイル WiMAX がインターネットに接続してから起動し てください。インターネットに接続する前にこれらのソフトウェアを起動していると、インターネットに 接続できない場合があります。

#### モバイル WiMAX と無線 LAN(WiFi)は、同時に使用できません

「WiMAX オン」を選択すると、自動的に無線 LAN の電波が停止します。また、「WiFi オン」を選択すると、 自動的にモバイル WiMAX の電波が停止します。

データ通信中に電波の発信を切り替えると、正常にデータ通信が行えなくなります。また、使用中のソフ トウェアが正常に動作・終了できなくなる場合がありますので、切り替え前には必ずデータ通信中でない ことを確認してください。

#### 省電力ユーティリティの設定について

モバイル WiMAX 機能を使って、ネットワーク(インターネットなど)に接続する場合は、「省電力ユーテ ィリティ」で「WiMAX」の設定を「無効にする」にしたまま、省電力モードにしないでください。モバイル WiMAX が使用できず、通信を行うことができません。

#### ネットワークの名前について

「インテル®PROSet/Wireless WiMAX 接続ユーティリティ」では、ネットワークの名前は WiMAX サービス事 業者のサービス名称に係りなく「UQ WiMAX」と表示されます。

### ■ 接続する

1. パソコン本体のワイヤレススイッチを「ON」にし、電波を発信できる状態にします。

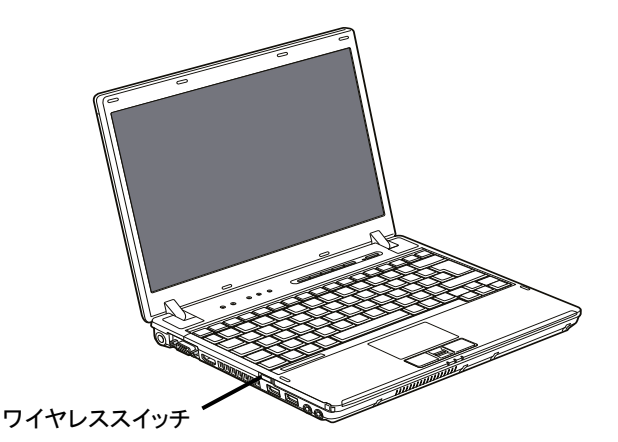

2. 画面右下の通知領域にある ▲ をクリックし、 シー アイコンを右クリックします

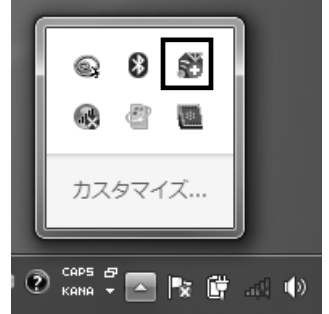

(これ以降の画面は状況により異なります)

3. 「WiMAX オン」を選択します。

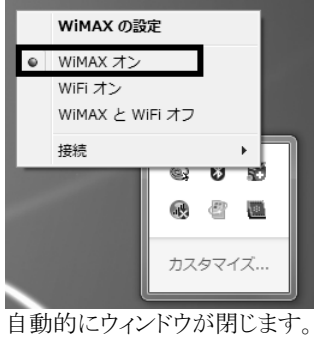

- 4. 画面右下の通知領域にある ▲ をクリックし、 全サイコンを右クリックします
- 5. 「WiMAX の設定」をクリックします。

6. 「インテル®PROSet/Wireless WiMAX 接続ユーティリティ」ウィンドウの「接続」ボタンをクリックします。

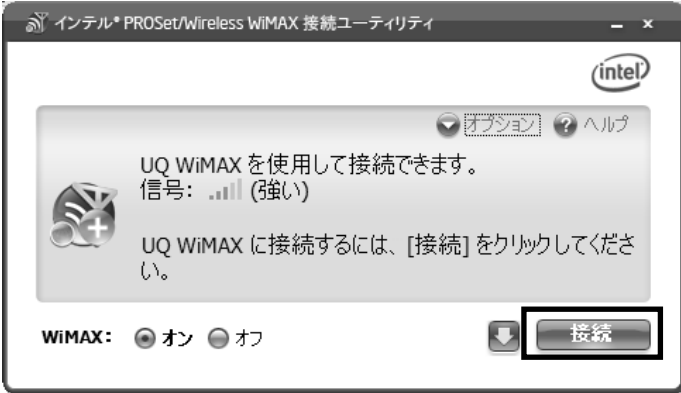

これで、接続は完了です。

# $P$ POINT. 「接続」ボタンがクリックできないときは

WiMAX の電波を受信できない場合や、電波が安定して受信できない場合は、接続ユーティリティの「接続」ボタ ンは緑色にならず、クリックできません。「インテル®PROSet/Wireless WiMAX 接続ユーティリティ」の「信号」 の表示を確認し、電波状態の良いところに移動して、再度接続してください。

#### ネットワークの名前について

「インテル®PROSet/Wireless WiMAX 接続ユーティリティ」では、ネットワークの名前は WiMAX サービス事業者 のサービス名称に係りなく「UQ WiMAX」と表示されます。

## ■ 切断する

- 1. 画面右下の通知領域にある をクリックし、 アイコンを右クリックします。
- 2. 「WiMAX の設定」をクリックします。
- 3. 「インテル®PROSet/Wireless WiMAX 接続ユーティリティ」ウィンドウの「切断」ボタンをクリックし、切断します。

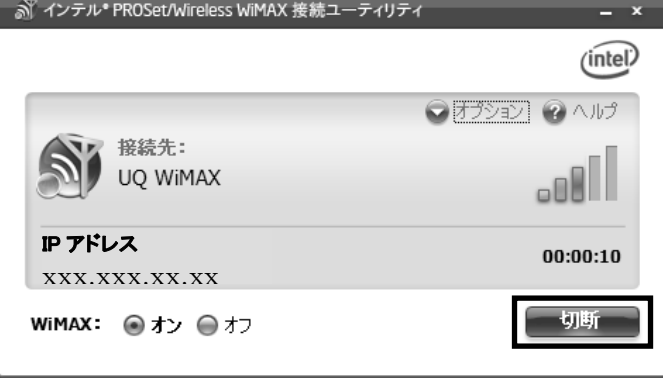

これで、通信が切断されます。

# $P$  point.

#### モバイル WiMAX に接続したまま再起動などを行った場合

モバイル WiMAX を接続状態のままでシャットダウンや再起動、および、スリープや休止状態にした場合は、次回 起動後、または、スリープや休止状態からの復帰後に、自動的にモバイル WiMAX に再接続されます。 次回起動時や復帰後に、モバイル WiMAX の自動接続を行わない場合は、シャットダウンや再起動、および、スリ ープや休止状態にする前に、通信を切断してください。

# モバイル WiMAX、または全ての電波を停止する

このパソコンでは、いくつかの方法で、モバイル WiMAX と無線 LAN の電波を停止することができます。

#### 修重要

#### 電子機器使用の規制がある場所では

病院、その他、電子機器使用の規制がある場所では、パソコン本体のワイヤレススイッチで全ての電波の発信を停止 してください。

#### ■ ワイヤレススイッチで電波を停止する方法

1. パソコン本体のワイヤレススイッチをスライドし、「OFF」にします。

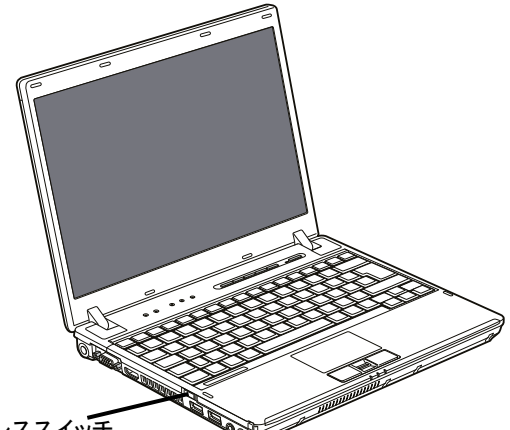

#### ワイヤレススイッチ

モバイル WiMAX、および無線 LAN の電波が停止します。

# $P$ POINT\_ 全ての無線モジュールの電波が停止します

ワイヤレススイッチでは、モバイル WiMAX の電波と無線 LAN の電波とを個別に発信・停止することはで きません。

個別に電波の発信状態を設定したい場合は、「インテル®PROSet/Wireless WiMAX 接続ユーティリティ」 で電波を停止してください。

#### ワイヤレススイッチで電波を停止した場合

- ・ワイヤレススイッチでモバイル WiMAX の電波を停止すると、「インテル®PROSet/Wireless WiMAX 接続 ユーティリティ」を起動したときに、「ハードウェアのスイッチがオフになっています。接続するに はハードウェアの無線のスイッチをオンにしてください。詳細は[ヘルプ]をクリックしてください。」 と表示されます。
- ・ワイヤレススイッチでモバイル WiMAX の電波を停止すると、消費電力を抑えるために、モバイル WiMAX 機能自体が停止します。
- 「インテル®PROSet/Wireless WiMAX 接続ユーティリティ」で電波を停止する方法
	- 1. 画面右下の通知領域にある <sup>4</sup> をクリックし、 <sup>621</sup>アイコンを右クリックします。

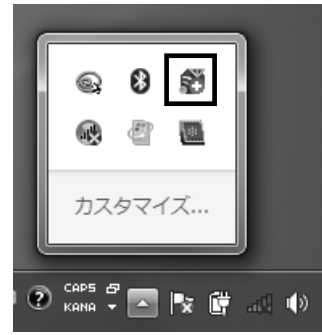

2. 「WiFi オン」、または「WiMAX と WiFi オフ」を選択します。

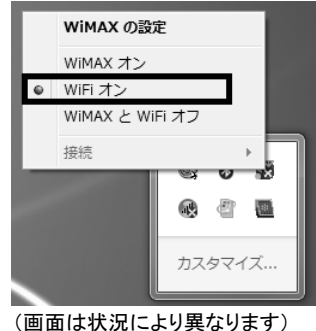

「WiFi オン」を選択した場合は、無線 LAN(WiFi)の電波のみが発信され、モバイル WiMAX の電波は停止します。 「WiMAX と WiFi オフ」を選択した場合は、モバイル WiMAX と無線 LAN(WiFi)の両方の電波が停止します。

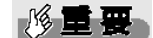

#### ワイヤレススイッチで電波を停止している場合

パソコン本体のワイヤレススイッチで電波を停止すると、自動的に、モバイル WiMAX と無線 LAN (WiFi) の両方の電波が停止します。

# MAC アドレス(マックアドレス)を確認する

ここでは、「インテル®PROSet/Wireless WiMAX 接続ユーティリティ」を使用して、モバイル WiMAX の MAC アドレスを確認する方法を説明しています。

- 1. 画面右下の通知領域にある をクリックし、 シアイコンを右クリックします。
- 2. 「WiMAX の設定」をクリックします。

3. 「インテル®PROSet/Wireless WiMAX 接続ユーティリティ」ウィンドウの「オプション」をクリックし、「詳細設 定」をクリックします。

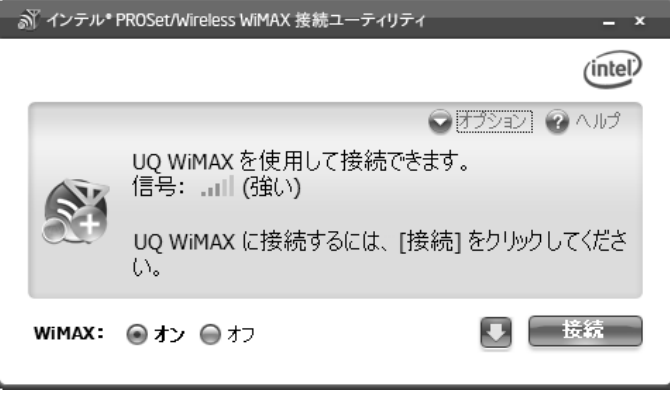

#### (これ以降の画面は状況により異なります)

4. 「詳細設定」ウィンドウの「アダプター」タブをクリックします。

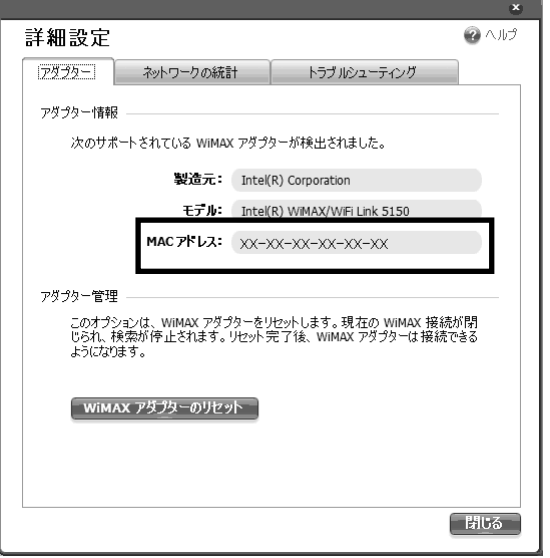

「MAC アドレス :」に表示されている 12 桁の英数字が、お使いのモバイル WiMAX の MAC アドレスです。

## モバイル WiMAX で困ったら

ここでは、モバイル WiMAX を使っていて、故障かな?と思うようなトラブルが発生した場合の対処方法を 説明しています。

### ■ WiMAX に接続できない

[原因①]

「インテル®PROSet/Wireless WiMAX 接続ユーティリティ」で、電波が停止されている。 [対処] 画面右下の通知領域の「インテル®PROSet/Wireless WiMAX 接続ユーティリティ」をクリックし、 電波の発信状態を「ON」にしてください。 [原因②] パソコン本体のワイヤレススイッチが「OFF」になっている。 [対処] パソコン本体のワイヤレススイッチを「ON」にしてください。 [原因③] パソコンを購入時の状態に戻すリカバリを行った。 [対処] パソコンをご購入時の状態に戻すリカバリを行った場合、ネットワーク設定情報が削除され、 モバイル WiMAX に接続できなくなる場合があります。ネットワーク設定情報は、リカバリ後に初めて モバイル WIMAX を接続すると、自動的に再設定の画面が表示され、再登録が行われます。再登録

後は、リカバリ前と同様にモバイル WiMAX をご利用いただけます。

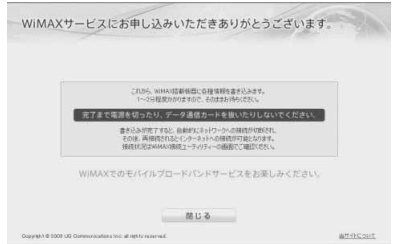

(画面の表示内容は、予告なしに変更される場合があります)

なお、ネットワークの設定情報については、ご利用の WiMAX サービス事業者にお問い合わせくださ い。

[原因④]

省電力モードの設定で、「モバイルWiMAX」の設定を「無効にする」に変更した状態で、省電力モー ドを使用している。

[対処]

モバイル WiMAX 機能を使って、ネットワーク(インターネットなど)に接続する場合は、「省電力ユー ティリティ」で「WiMAX」の設定を「無効にする」にしたまま、省電力モードにしないでください。モバイ ル WiMAX が使用できず、通信を行うことができません。

省電力モードついて、詳しくは、次のマニュアルをご覧ください。

『画面で見るマニュアル』→「000410」で検索→「省電力機能を使う」

### ■ 電波の状態が不安定になる

[原因]

ビルの高層階や見晴らしの良い場所でも電波が不安定になることがあります。 [対処]

パソコンの設置場所や向きを変えることで、電波の状態が改善される場合がありますので、細かく調整 してください。なお、トンネル・地下・建物の中や陰などで電波が届かない場所、屋外でも電波の弱い 場所、および UQ WiMAX サービスのエリア外ではご使用になれません。

その他、「インテル®PROSet/Wireless WiMAX 接続ユーティリティ」の詳細については、ヘルプをご参 照ください。

# モバイル WiMAX をお使いになる方へ B5FH-D480-01-00 発 行 日 2009 年 11 月 発行責任 富士通株式会社 〒105-7123 東京都港区東新橋 1-5-2 汐留シティセンター Printed in Japan

- ●このマニュアルの内容は、改善のため事前連絡なしに変更することがあります。
- ●このマニュアルに記載されたデータの使用に起因する第三者の特許権およびその他の権利の 侵害については、当社はその責を負いません。
- ●無断転載を禁じます。
- ●落丁、乱丁本は、お取り替えいたします。